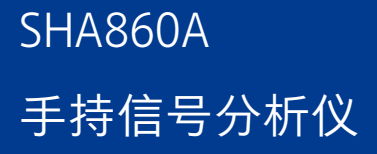

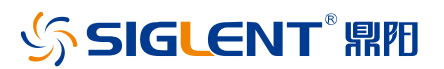

快速指南 CN01B

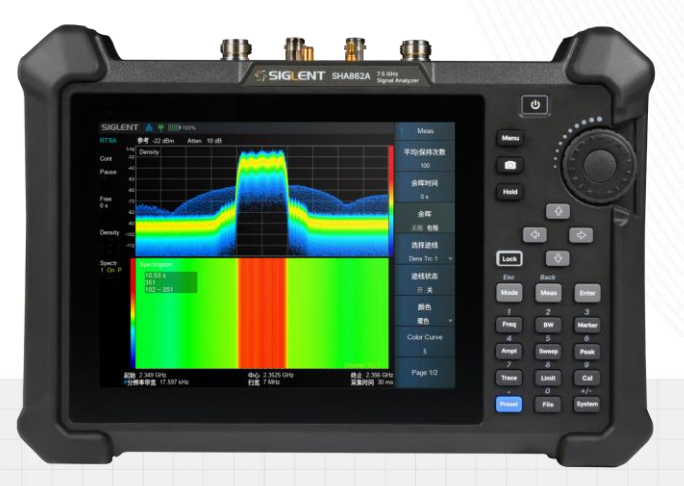

# 深圳市鼎阳科技股份有限公司<br>SIGLENT TECHNOLOGIES CO..LTD

# <span id="page-2-0"></span>版权和声明

版权

© 2021 深圳市鼎阳科技股份有限公司版权所有

#### 商标信息

SIGLENT® 是深圳市鼎阳科技股份有限公司的注册商标

#### 声明

- 本公司产品受已获准及尚在审批的中华人民共和国专利的保护。
- 本公司保留改变规格及价格的权利。
- 本手册提供的信息取代以往出版的所有资料,如有更改,恕不另行通知。
- 未经本公司同意,不得以任何形式或手段复制、改编或影印本手册的内容。

产品认证

SIGLENT 认证本产品符合中国国家产品标准和行业产品标准,并进一步认证本产品 符合其他国际标准组织成员的相关标准。

<span id="page-3-0"></span>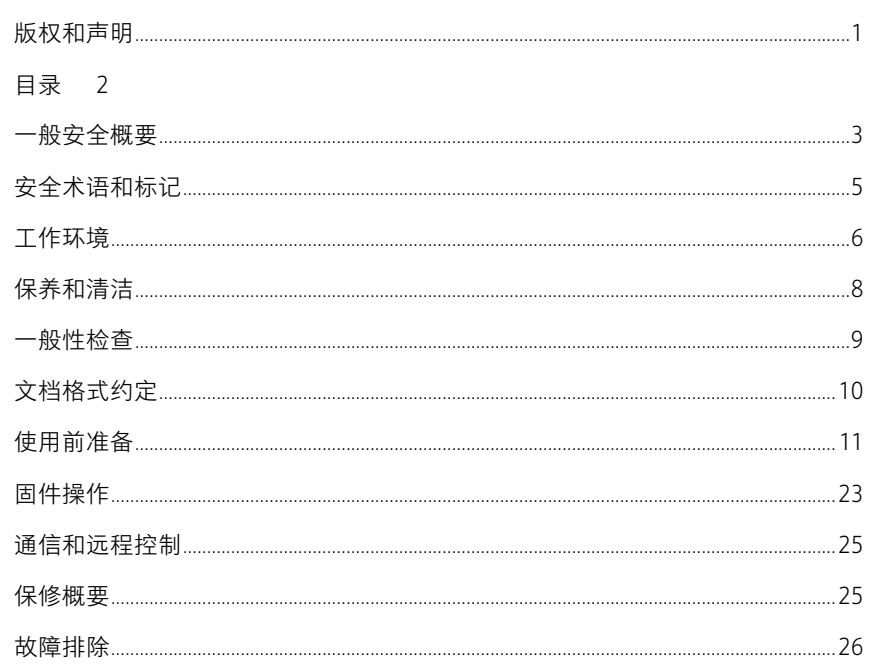

目录

#### <span id="page-4-0"></span>一般安全概要

了解下列安全性预防措施,以避免人身伤害,并防止本产品或与其相连接的任何 其它产品受到损坏。为了避免可能发生的危险,请务必按照规定使用本产品。

使用适当的电源线

只允许使用所在国家认可的本产品专用电源线。

正确连接信号线

信号地线与地电势相同,请勿将地线连接到高电压上。

查看所有终端额定值

为了防止火灾或电击危险,请查看本产品的所有额定值和标记说明。请在连接产 品前阅读产品手册,以便了解有关额定值的详细信息。

怀疑产品出故障时,请勿操作

如怀疑本产品有故障,请联系 SIGLENT 授权的维修人员进行检测。任何对于本产 品的维护、调整或零件的更换必须由 SIGLENT 授权的维修人员执行。

使用合适的过压保护

确保没有过电压(如由雷电造成的电压)到达该产品,否则可能导致操作人员遭 受电击。

防静电保护

静电会造成仪器损坏,应尽可能在防静电区进行测试。在连接电缆到仪器之前, 应将其内外导体短暂接地以释放静电。

保持良好的通风

通风不当会引起仪器温度升高,进而引起仪器损坏。使用时应保持良好的通风, 定期检查通风口和风扇。

避免电路外露

电源接通后,请勿接触外露的接头和元件。

请勿开盖操作

请勿在仪器机箱打开时运行本产品。

使用合适的保险丝

只允许使用本产品指定规格的保险丝。

注意搬运安全

为避免仪器在搬运过程中滑落,造成仪器面板上的按键、旋钮或接口等部件损 坏,请在搬运仪器的过程中注意安全。

# <span id="page-6-0"></span>安全术语和标记

本手册中的术语

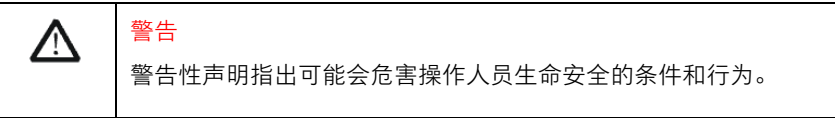

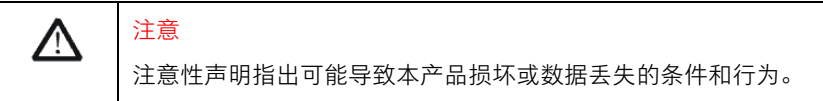

本产品上使用的术语

- DANGER 表示标记附近有直接伤害危险存在。
- WARNING 表示标记附近有潜在的伤害危险存在。
- CAUTION 表示对本产品及其他财产有潜在的危险存在。

本产品上使用的标记

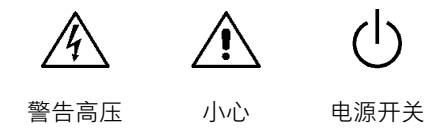

# <span id="page-7-0"></span>工作环境

温度

操作时:0℃至+45℃

非操作时:-20℃至+70℃

湿度

+35℃以下:≤90%相对湿度

+35℃至+40℃:≤60%相对湿度

警告 为避免仪器内部电路短路或发生电击的危险,请勿在潮湿环境下操 作仪器。

海拔高度

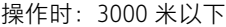

非操作时:12000 米以下

安装(过电压)类别 II

本地配电电平,其适用于连接到市电(交流电源)的设备。

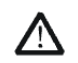

# 警告

确保没有过电压(如由雷电造成的电压)到达该产品。否则,操作 人员可能有遭受的危险。

#### 污染等级 2 类

一般只发生干燥非传导污染。有时可能发生由于冷凝而造成的暂时性传导。 例如:一般室内环境。

安全级别 1 级

接地产品

测量类别

本产品可在测量类别 Ⅱ 下进行测量。

通风要求

本产品通过风扇强制冷却,请确保进气和排气区域无阻碍并有自由流动的空气。 为保证充分的通风,在工作台机架中使用仪器时,请确保其两侧、上方、后面应 留出至少 10 厘米的间隙。

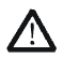

警告

通风不良会引起仪器温度升高,进而引起仪器损坏。使用时应保持 良好的通风,定期检查通风口和风扇。

# <span id="page-9-0"></span>保养和清洁

保养

存放或放置仪器时,请勿使液晶显示器长时间受阳光直射。

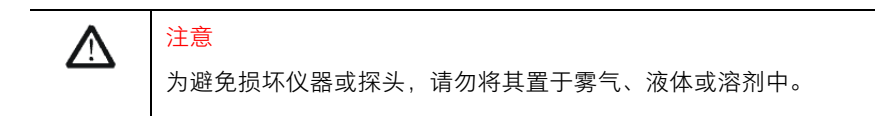

#### 清洁

请根据使用情况经常对仪器进行清洁。方法如下:

- 1. 请关闭电源。
- 2. 使用质地柔软的抹布擦拭仪器和接头外部的浮尘。
- 3. 使用一块用水浸湿的软布清洁仪器;如要更彻底地清洁,可使用 75%异丙醇 的水溶剂。

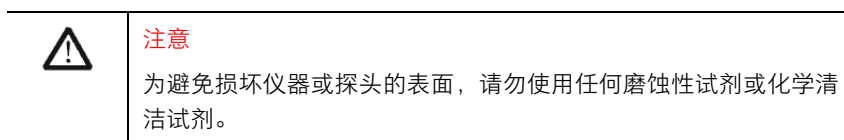

### 警告

∕∖

在重新通电使用前,请确认仪器已干透,避免因水分造成电气短路 甚至人身伤害。

## <span id="page-10-0"></span>一般性检查

检查运输

如发现包装箱或泡沫保护垫严重破坏,请先保留,直到整机和附件通过电性和机 械性测试。

检查整机

如果发现仪器外部损坏,请与负责此业务的 SIGLENT 经销商或当地办事处联系。

检查附件

关于提供的附件明细, 在"装箱单"中已有详细的说明, 您可以参照此检查附件 是否齐全。如发现附件有缺少或损坏,请与负责此业务的 SIGLENT 经销商或当地 办事处联系。

# <span id="page-11-0"></span>文档格式约定

#### 前面板按键

本手册使用"文本框+文字 (加粗)"表示键盘按键,如 Menu 表示 Menu 按 键。

#### 屏幕区域菜单

本手册使用"字符底纹+文字(加粗)"表示按键内容中的屏幕区域菜单,如 中心频率 表示 Freq 按键内容中的中心频率菜单。

[外部接口]

本手册中使用"方括号+文字(加粗)"表示面板上的外部接口,如 [RF In] 表示板 上的射频信号输入接口。

# <span id="page-12-0"></span>使用前准备

# 4 外观尺寸

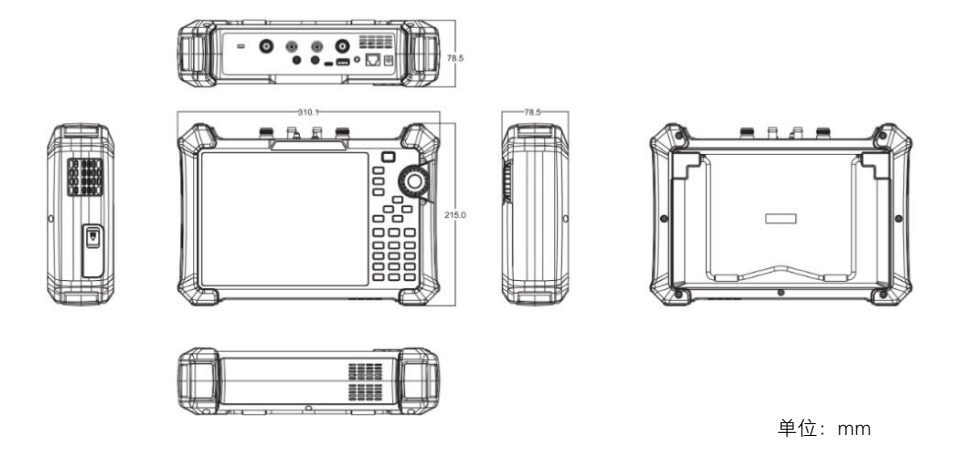

### 4 倾斜固定支架

附带的倾斜支架可用于桌面操作。倾斜支架提供向后倾斜,以提高稳定性。要收 回倾斜支架,请将支架底部推向仪器背面,然后将支架卡入仪器背面的卡槽中。

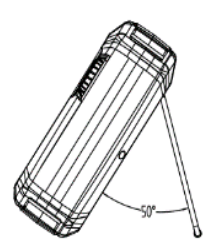

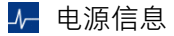

分析仪随附的电池在使用前可能需要充电。设备可以使用提供的 AC-DC 适配器, 可输入交流电源的规格为:100-240V,50/60Hz。

按下图所示电源插座将分析仪与适配器连接。

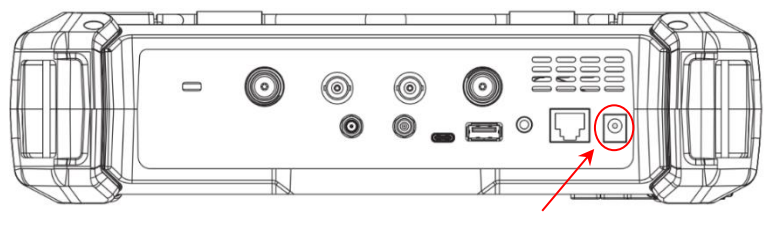

电源插座

适配器出厂配置的是 12V 4A

◆ 电池出厂时已安装,用户可自行更换

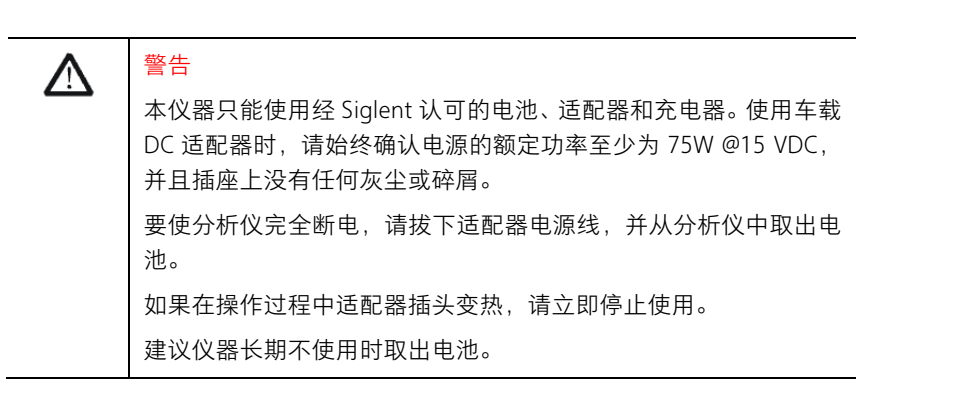

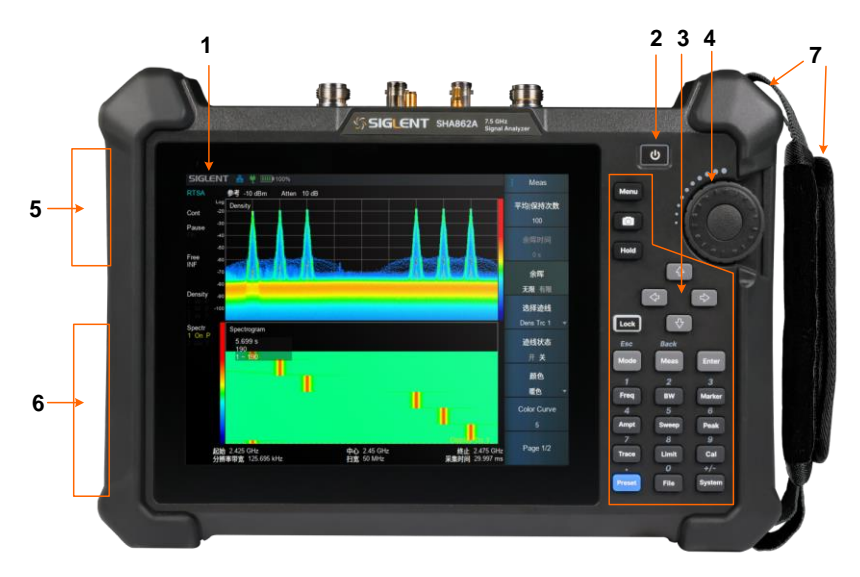

### 前面板组成说明

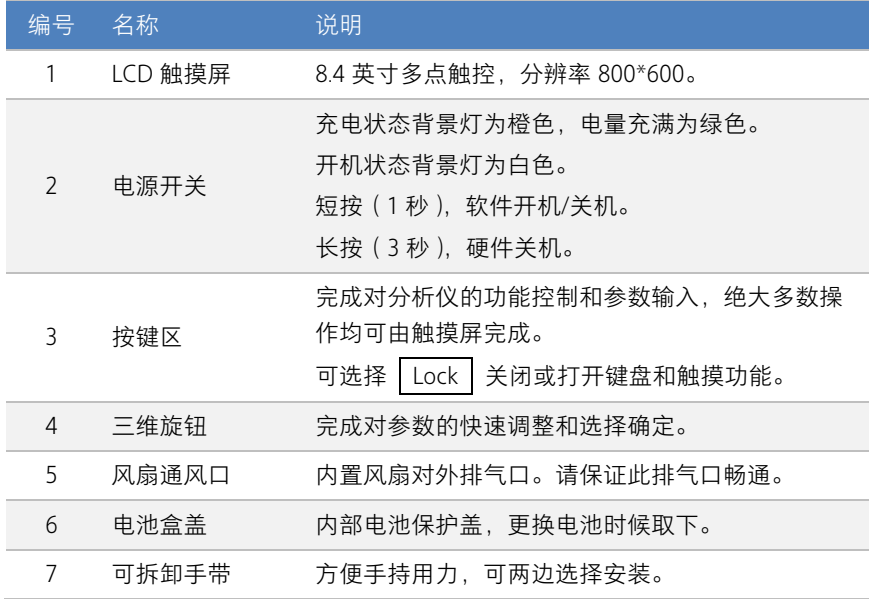

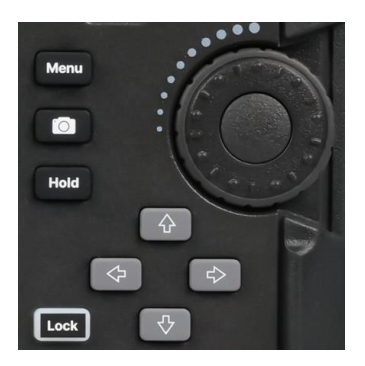

控制区按键说明

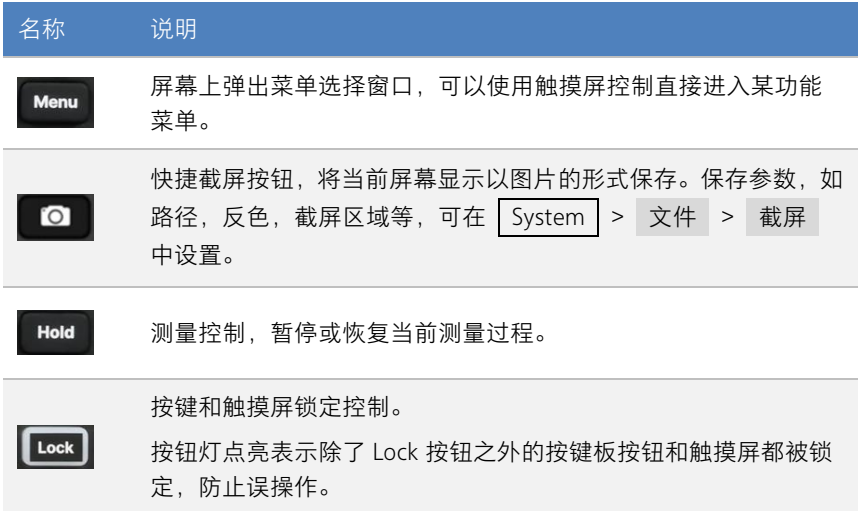

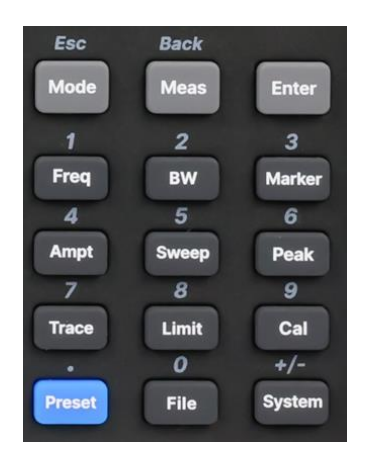

前面板功能键部分是菜单选择模式和数值输入模式的复用键,两者可通过 Enter

- 和 Esc/Mode 讲行切换:
- 默认复位情况下,操作界面处于菜单选择模式,功能键会被识别为按键功能 标识, 使用 | Enter | 可从菜单选择模式转入数值输入模式。
- 当操作界面处于数值输入模式时,复用键会被识别为按键上侧的数字功能标 识, 使用 Esc/Mode 可从数值输入模式转入菜单选择模式。

功能和数字按键区说明

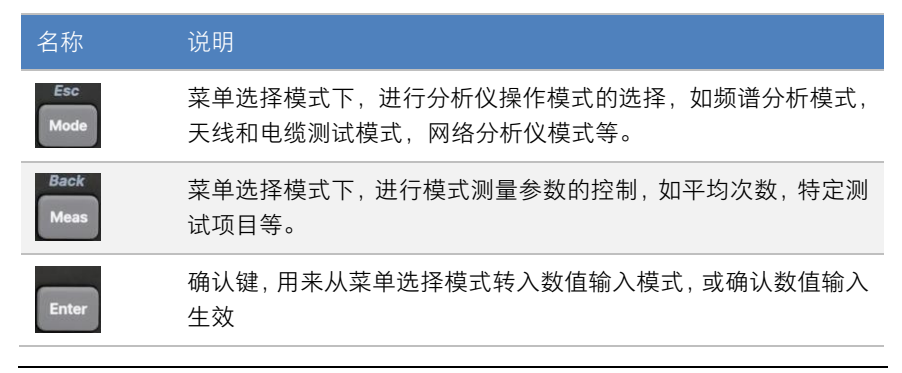

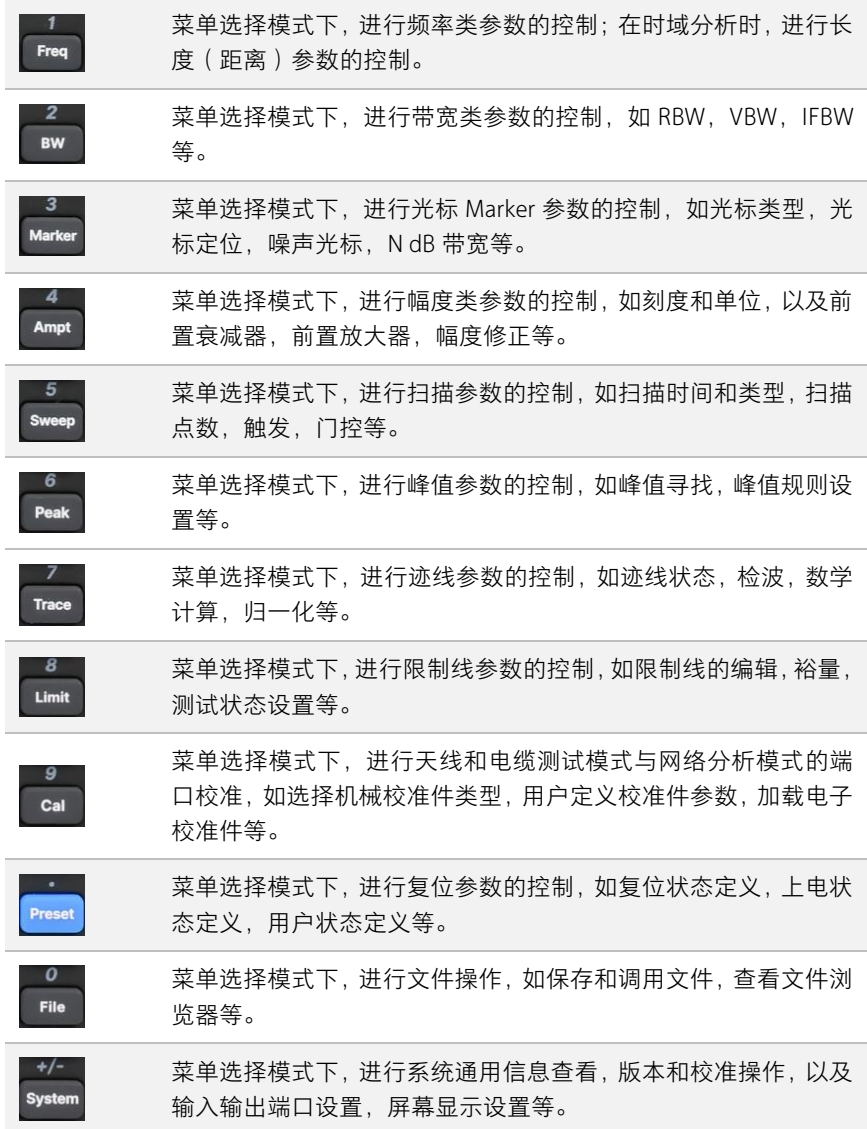

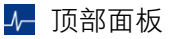

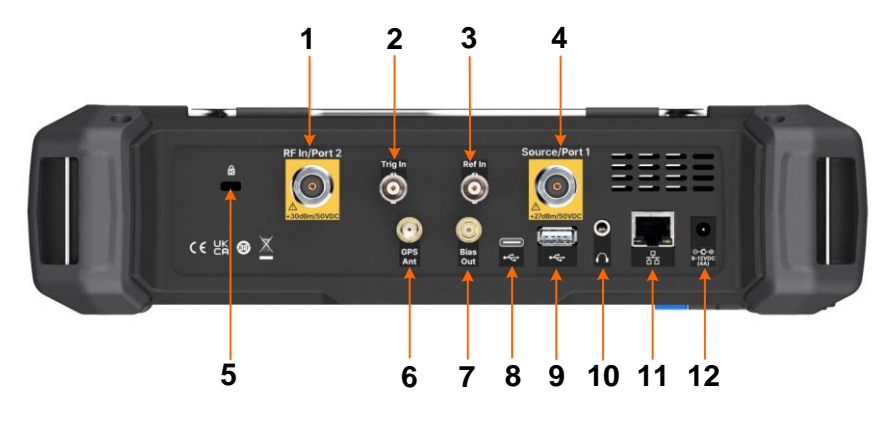

#### 顶部面板组成说明

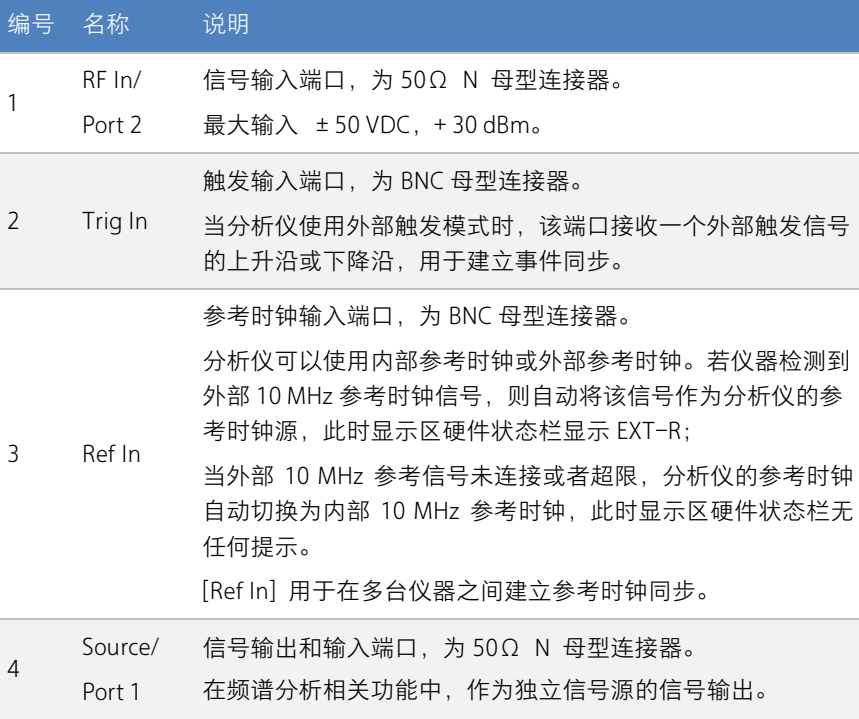

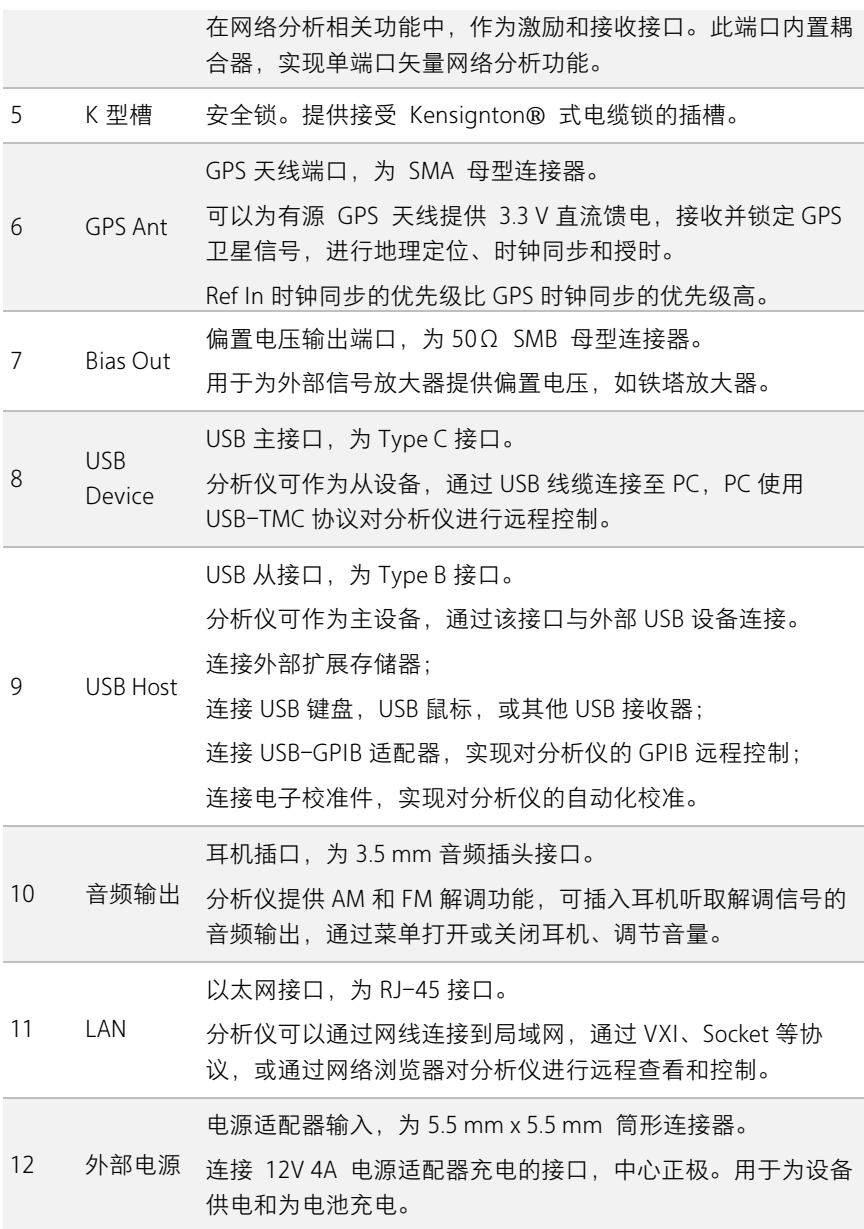

# ∕∿

警告

分析仪不支持直流输入,为避免损坏仪器,达到射频输入端的信号 直流电压分量不得超过 50 V。

若有可能,请在分析仪的射频输入端添加隔离直流部件,再进行信 号的测量操作,保护分析仪的输入端口。

警告 为避免损坏仪器,输入到射频输入端的信号,直流电压分量不得超 过 50 V; 频率大于 10 MHz 时,信号最大连续功率不得超过+33 dBm; 频率低于 10 MHz 时,信号最大连续功率不要超过+20 dBm。

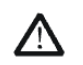

警告

连接任何信号前,请先将测试线缆的内芯与接头外地进行短接,以 释放测试线缆内芯上可能积累的静电,保护分析仪的输入端口。

用户界面

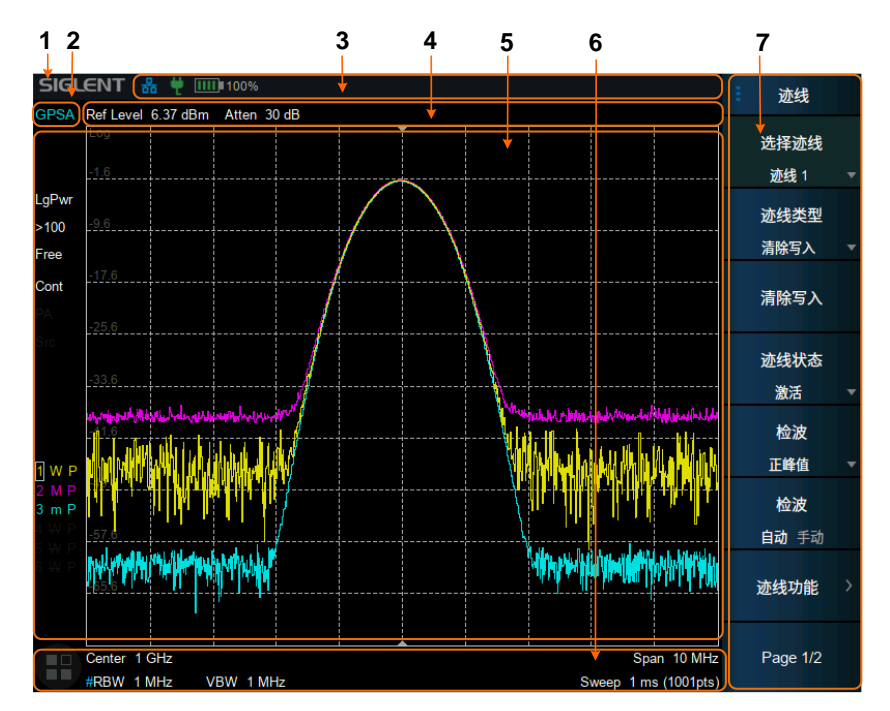

通用频谱分析仪模式用户界面说明

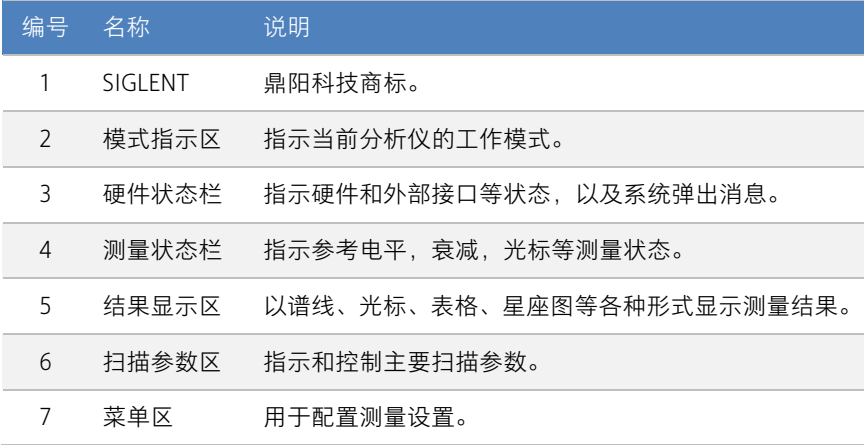

#### 用户界面硬件状态栏通用图标说明:

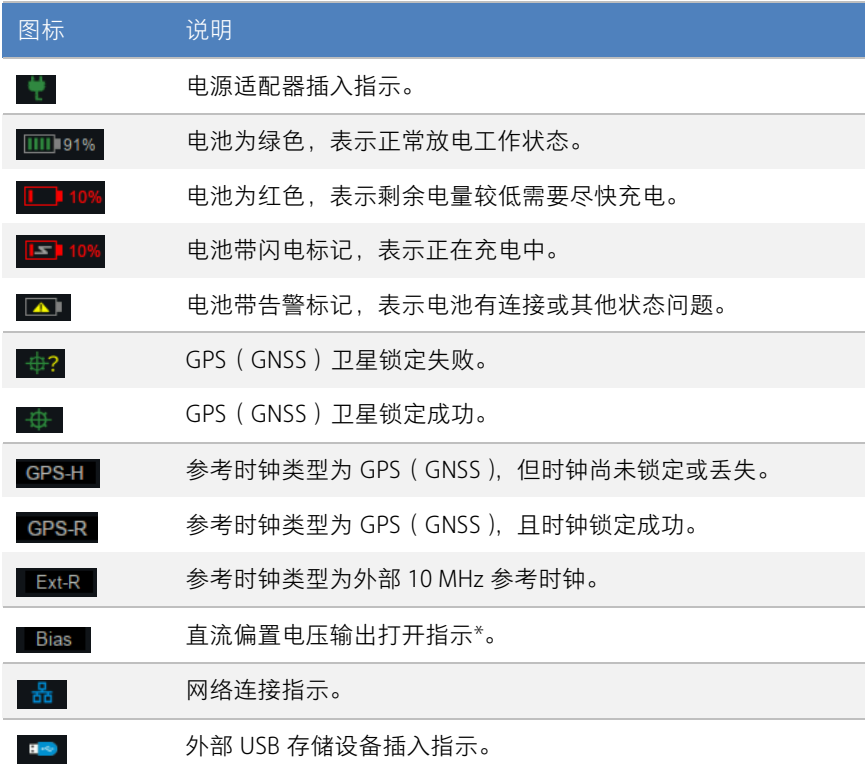

\*可能引起功耗增加

分析仪提供 8.4 英寸多点触摸屏,支持多种手势操作。

- ◆ 在测量结果区对波形左右或上下滑动,改变 X 轴中心坐标或 Y 轴参考坐标
- ◆ 在测量结果区对波形进行水平的两点缩放,改变 X 轴显示范围
- ◆ 点击屏幕快捷菜单区、工作状态区、扫描参数区、菜单区进行功能选择
- ◆ 点击可编辑参数,会弹出虚拟数字键盘或 QWERT 键盘,进行参数或文字编辑
- ◆ 打开和拖动光标
- ◆ 当连接鼠标时,单击鼠标左键和单点触摸具有相同效果

您可以通过 Lock 按键打开和关闭触摸屏功能。

#### 触摸屏支持的手势操作说明

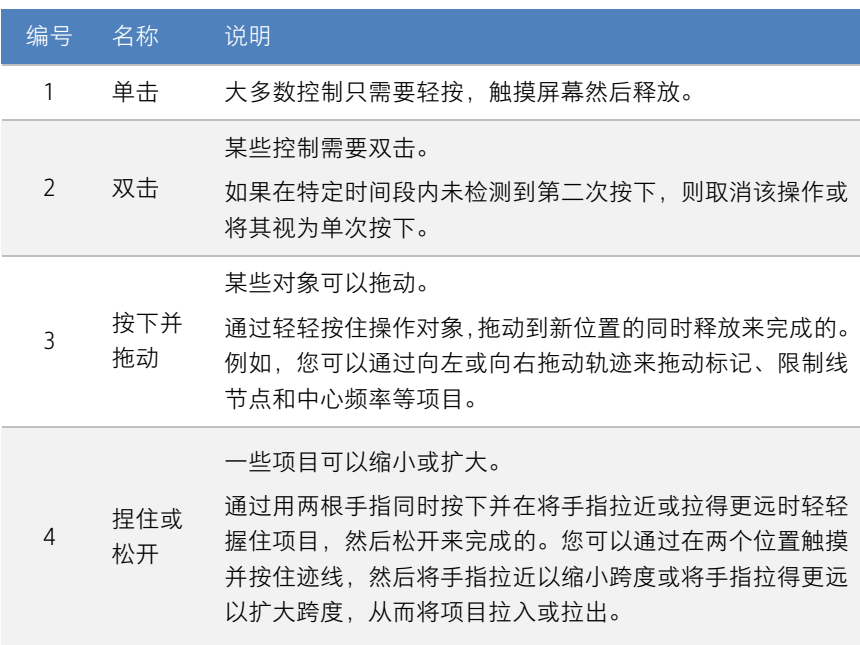

## <span id="page-24-0"></span>固件操作

■

用户可通过 System > 系统 > 关于, 查看的内容包括:

- ◆ 产品信息:型号和序列号等
- ◆ 版本信息:软件和硬件版本号等
- ◆ 选件信息: 选件和选件状态等

#### 选件加载

可使用下列几种方法来激活您购买的选件:

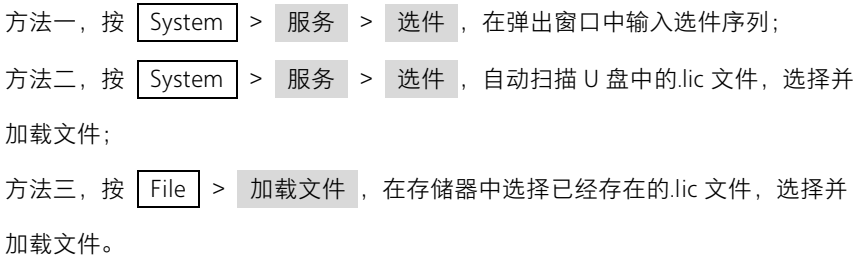

选件将在分析仪重新启动后生效,请在 System > 系统 > 关于 检查选件状 态。

#### 固件升级

从官网下载固件升级文件,可使用下列几种方法来升级分析仪:

方法一,使用 U 盘进行升级,

- 1. 将固件升级文件中的.ADS 文件解压缩到 U 盘的根目录;
- 2. 将 U 盘插入分析仪的 USB Host 口, 按 System | > | 服务 | > | 更新 , 找到 U 盘中的.ADS 文件;
- 3. 选择文件并确认,分析仪将进入固件升级状态。

方法二,使用网络浏览器进行固件升级

- 1. 将固件升级文件中的.ADS 文件解压缩到用户自定义目录;
- 2. 将分析仪用网线连接至局域网;
- 3. 获取分析仪的 IP,使用网络浏览器登录分析仪;
- 4. 点击浏览器网页上的"FirmwareUpdate",选择.ADS 文件并确认,分析仪将 进入固件升级状态。

升级过程可能持续几分钟,需要耐心等待。

当升级完成后,仪器将自动重新启动,请在 System > 系统 > 关于 检查版 本号是否已更新。

任何打断升级过程的操作都可能引起升级失败甚至仪器无法启动,请在升级过程 中保持 U 盘的稳定状态和仪器的供电状态。

### <span id="page-26-0"></span>通信和远程控制

计算机支持通过分析仪的 USB Host、LAN、USB Device,GPIB 等接口对分析仪进 行通信和远程控制。

您可结合 NI-VISA, 或 Labview, 或相应的高级编程语言如 VB, C/C++, MATLAB, Python 等,使用基于 SCPI(Standard Commands for Programmable Instruments) 或 IVI(Inter-changeable Virtual Instrument) 的命令集,对仪器进行远程通信和编程控 制,以及与其他支持上述命令集的可编程仪器进行互操作。

您同时也可以通过 | System | > 系统 | > 通用 | > 接口设置, 通过相应的通 信端口直接使用网络浏览器,在 PC 或移动终端上查看和控制分析仪。 更多通信和远程控制细节,请参考用户手册。

## <span id="page-26-1"></span>保修概要

深圳市鼎阳科技股份有限公司保证所生产和销售的产品,从授权经销商发货之日 起三年内,不会出现材料和工艺缺陷。如产品在保修期限内确有缺陷,SIGLENT 将 根据保修单的详细规定,提供修理或更换服务。

若需要服务或索取保修单的完整副本,请与最近的 SIGLENT 销售和服务办事处联 系。除此概要或适用的保修单中所提供的保修之外,SIGLENT 不作其它任何明示或 暗示的保修保证,包括但不限于对适销性和特殊适用性的暗含保修。SIGLENT 对间 接的、特殊的或由此产生的损坏不承担任何责任。

## <span id="page-27-0"></span>故障排除

本节列举了分析仪在使用过程中可能出现的故障及排查方法。当您遇到这些故障时, 请按照相应的步骤进行处理。如不能处理,请与 SIGLENT 联系,同时请提供您仪器 的设备信息 (查看仪器背面标贴上的序列号, 或 System > 系统 > 关于 )。

请按照以下步骤对分析仪进行故障排查:

1. 接通适配器电源,仪器进入充电状态,前面板电源开关背光将亮起橙色(正 在充电)/绿色(已充满)。

若前面板电源开关没有亮起:

- ◆ 检查电源开关是否已打开,检查电源接头是否已正确连接
- ◆ 检查话配器连接状态
- 2. 按下前面板电源开关,仪器进入开机状态,前面板电源开关颜色将变为白 色,同时侧面风扇开始转动,屏幕亮起。 若仪器没有正常进入开机状态:
	- ◆ 检查风扇是否有转动气流,或检查屏幕是否有背光
	- ◆ 若风扇和屏幕正常上电,但屏幕停在开机画面,或按键无响应 如存在上述故障现象,请勿自行拆卸仪器,并及时与 SIGLENT 联系。
- 3. 分析仪正常进入工作状态,按键和触摸屏应正常响应测量操作。 若仪器没有正常进入工作状态:
	- ◆ 检查分析仪是否工作在远程控制锁定状态
	- ▶ 检查使用鼠标和键盘能否对分析仪进行控制
- ◆ 检查使用 VNC 或远程命令能否对分析仪进行控制
- ◆ 按 System > 服务 > 自测试 > 屏幕测试**/**按键测试**/**LED 测试**/**触 摸测试 ,检查是否存在按键和屏幕的响应或者干扰

◆ 检查分析仪周边是否存在强电磁场,强电磁场将影响电容触摸屏响应 如存在上述故障现象,请勿自行拆卸仪器,并及时与 SIGLENT 联系。

- 4. 分析仪工作正常应处于扫描或测量状态,屏幕波形和参数处于更新状态。 若仪器屏幕波形或参数长时间无更新:
	- ◆ 检查当前迹线是否处于查看 (View) 状态或多次平均状态
	- ◆ 检查当前是否未满足触发条件进入等待,请查看触发设置以及是否有触 发信号
	- ◆ 检查当前是否处于单次扫描状态,或是否处于测量计算状态
	- ◆ 检查当前扫描时间是否设置过长,或是否处于测量的驻留时间设置过长
- 5. 测量结果错误或精度不够: 用户可从本手册后面获取有关技术指标的详细说明,以此来计算系统误差, 检查测量结果和精度问题。欲达到本手册所列的性能指标,您需要:
	- ◆ 仪器处于校准周期内,在 25±5°C 温度范围内,并且处于自动耦合控 制状态,预热 20 分钟
	- 对被测信号有一定的了解,并为仪器设置适当的参数
	- ◆ 检查外部设备是否已正常连接和工作,线损是否正确补偿
	- ◆ 检查是否应用了信号追踪,频率偏移,幅度偏移,或修正等功能
	- ◆ 检查是否应用了外部参考时钟源
	- ◆ 定期对仪器进行计量和校准,以补偿因仪器老化等因素引起的测量误

差。在超出产品承诺的出厂校准周期后,如需校准请联系 SIGLENT 公 司或在授权的计量机构中获取有偿服务

6. 弹出消息:

仪器在工作中会根据其所处的状态,给出提示消息、错误消息或状态消息。 这些消息可以帮助用户正确使用仪器,并非仪器故障。具体细节请参考用户 手册。

弹出消息列表

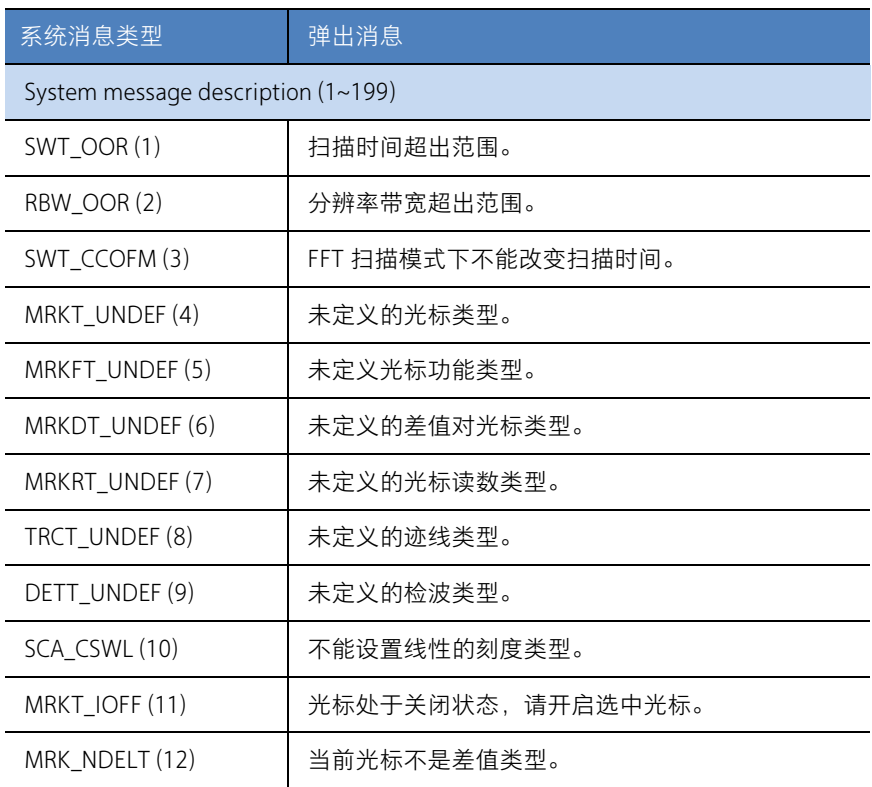

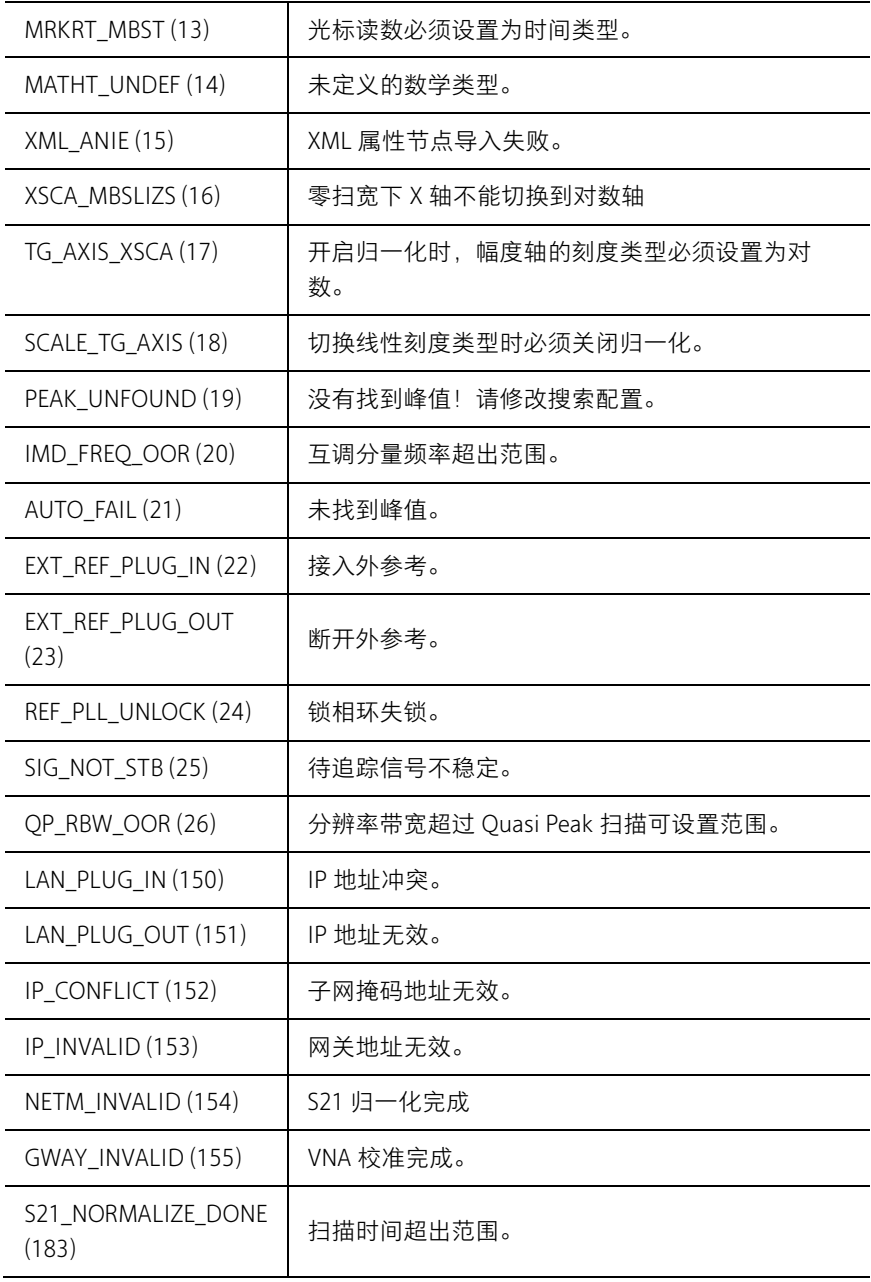

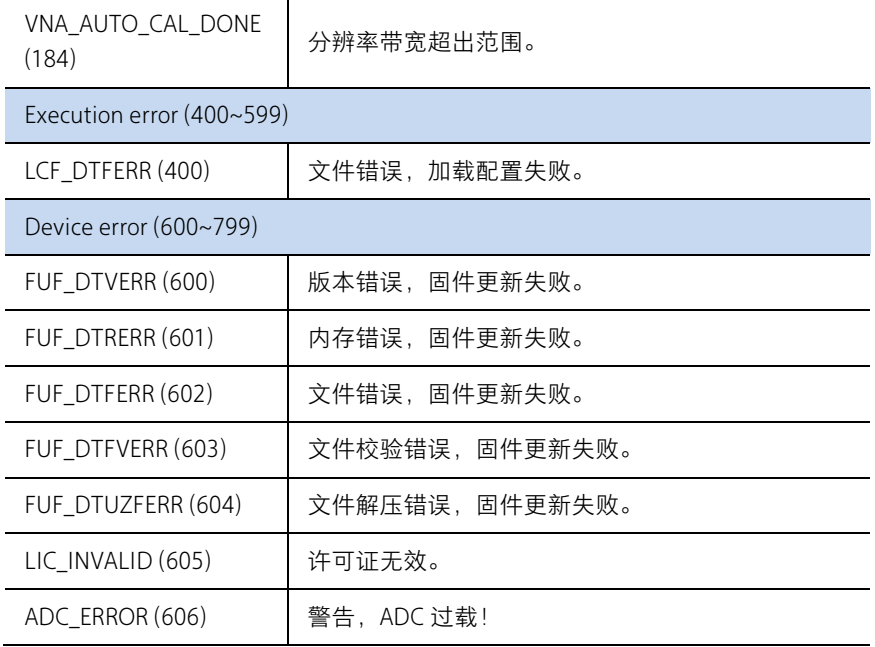

保修卡

#### 感谢您购买鼎阳科技的产品,请妥善保管此产品保修卡及销售专用发票

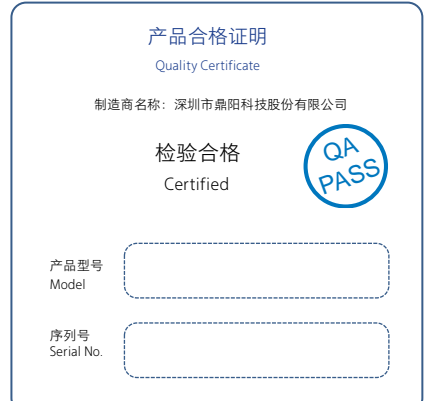

售后服务中心:

服务中心地址:广东省深圳市宝安区 68 区留仙三路安通达工业园五栋一楼

服务与支持热线: 400-878-0807

邮箱:Service@siglent.com

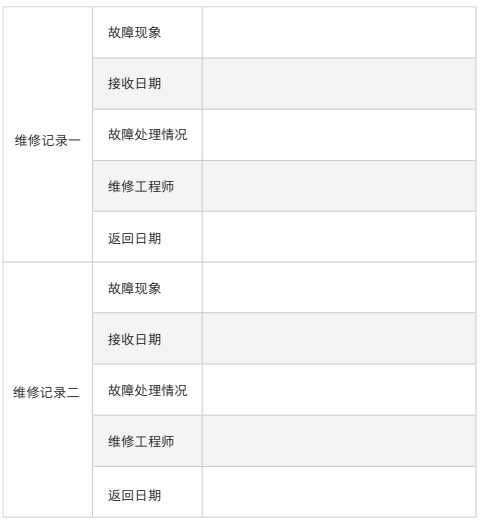

维修登记卡

#### 客户信息反馈登记表

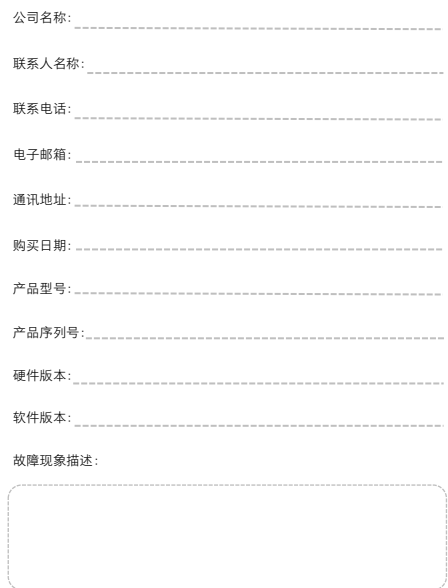

#### 保修概要

深圳市鼎阳科技股份有限公司(SIGLENT TECHNOLOGIES CO., LTD)承诺其产 品在保修期内正常使用发生故障,SGLENT 将为用户免费维修或更换部件。 本保修适用于中国大陆地区用户从大陆正规渠道所购买的 SIGLENT 产品。 SIGLENT 厂家直销渠道,授权代理销售渠道及授权网络销售渠道,用户在购买 SIGLENT 产品时有权要求商家提供 SIGLENT 授权证明文件以保证自身利益。 标准保修承诺

SIGLENT 承诺本产品主机保修期三年,模块类、探头类、电池类产品保修一年。 SIGLENT 产品保修起始日期默认为客户有效购机凭证(税务发票)上的日期。 无法提供有效购机凭证的,则将产品的出厂日期延后 7 天 (默认货运时间)作 为保修起始日期。

维修承诺

请 用 户 务 必 填 写 后 沿 虚 线 剪<br>下 寄 回

> 对于免费维修的产品,SIGLENT 承诺在收到故障产品后 10 个工作日内维修完 毕。

> 对于有偿维修的产品,SIGLENT 将在用户付费后 10 个工作日内将故障产品维 修完毕。若用户确认不维修,SIGLENT 将故障产品返回客户。

以下情况不包含在 SIGLENT 免费维修范围内:

1.因错误安装或在非产品规定的工作环境下使用造成的仪器故障或损坏;

2.产品外观损坏(如烧伤、挤压变形等);

3.产品保修封条被撕毁或有揭开痕迹;

4.使用未经 SIGLENT 认可的电源或电源适配器造成的意外损坏;

SHA860A 快速指南 1 修说明为准,SIGLENT 拥有对维修事宜的最终解释权。 5.因不可抗拒因素(如地震、雷击等)造成的故障或损坏; 本保修卡代替先前发布的保修卡版本,其他任何形式的保修条款应以上述的保

#### 更多频谱分析仪产品信息

欲了解本产品更多信息,请查阅如下手册:

数据手册: 提供产品主要特色和技术指标

用户手册: 提供产品功能, 远程控制的详细说明

更多鼎阳科技产品

您可登录 SIGLENT 网站 [http://www.siglent.com](http://www.siglent.com/) 了解更多射频测量仪器:

频谱/信号分析仪

矢量网络分析仪

射频微波信号发生器

以及更多通用测量仪器:

数字示波器

任意波形发生器

隔离示波表

可编程直流电源

高精度万用表

高精度电子负载

探头和配件

联系我们 深圳市鼎阳科技股份有限公司 全国免费服务热线:400-878-0807 网址:www.siglent.com

#### 声明

55IGLENT<sup>\*</sup>鼎阳 是深圳市鼎阳科技股份有限 公司的注册商标,事先未经过允许,不得以任何 形式或通过任何方式复制本手册中的任何内容。 本资料中的信息代替原先的此前所有版本。技术 数据如有变更,恕不另行通告。

#### 技术许可

对于本文档中描述的硬件和软件,仅在得到许 可的情况下才会提供,并且只能根据许可进行 使用或复制。

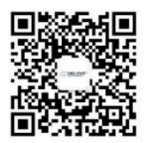

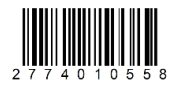